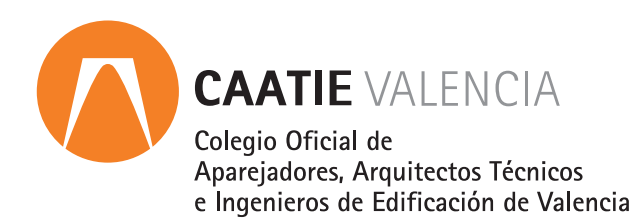

# 3D Studio Max  $→$  **curso online**

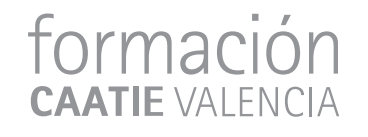

# **PRESENTACIÓN**

3D StudioMax es un software de modelado y renderización en 3D creado por Autodesk que permite crear escenas visualmente muy impactantes. Este curso te ofrece las herramientas básicas de 3D Studio Max que te permitirán modelar, texturizar, iluminar y renderizar proyectos en diferentes campos de diseño de producto, arquitectura, interiorismo, publicidad, videojuegos, etc.

#### **Objetivos**

- · Introducir al alumno en el lenguaje y la metodología de trabajo.
- · Modelar, texturizar, iluminar, renderizar y desarrollar un proyecto.
- · Conocer el funcionamiento del software a un nivel de usuario.
- · Aprender a utilizar las principales herramientas de modelado y renderización.

## **METODOLOGÍA**

El alumno dispondrá de acceso a la plataforma durante 1 mes, comenzando el día que él mismo determine. Durante este periodo tendrá a su disposición todo el material del curso en formato PDF descargable y acceso ilimitado a los enlaces, vídeos y cualquier documentación que se recomiende, a través de la plataforma e-learning de Intelec, así como al soporte del tutor para la resolución de dudas y consultas sobre la materia cursada, y al soporte del departamento técnico para cualquier problema relacionado con el uso del curso, la plataforma, o del software para el curso.

El alumno dispondrá de un servicio de consultas y prácticas sobre la materia cursada hasta 6 meses después de la finalización del curso.

## **FORMATO**

Curso online.

Para el seguimiento del curso solo es necesario disponer de un ordenador (pc o mac), con altavoces y con conexión a Internet.

## **PÚBLICO OBJETIVO**

Técnicos y profesionales relacionados con los estudios de arquitectura o ingeniería, constructoras, promotoras o consultorías, que estén realizando este tipo de trabajos o que deseen introducirse en la materia.

formación

# **DURACIÓN**

20 horas lectivas.

## **HORARIO**

Disponible las 24 horas del día de lunes a domingo

#### **CERTIFICADO DE APROVECHAMIENTO**  $\blacksquare$

Para obtener el certificado de aprovechamiento se debe realizar un test y dar respuesta a una pregunta de desarrollo propuesta por el tutor.

#### **PROGRAMA**  $\blacksquare$

#### **UI OBJET MANAGEMENT**

- 1. Introducción
- 2. Espacio de trabajo
- 3. Configuración del interfaz de usuario
- 4. Preferencias
- 5. Configurar Unidades de trabajo
- 6. Ventanas. Configuración y uso
- 7. Crear Proyecto
- 8. Panel de comandos
- 9. Pestaña de creación
- 10. Pestaña Modificación
- 11. Pestaña Jerarquía
- 12. Pestaña Movimiento
- 13. Pestaña Visualización
- 14. Pestaña Utilidades
- 15. Selección. Métodos y creación de Grupos
- 16. Mover Rotar Escalar
- 17. Enlazar objetos
- 18. Restricción de ejes de coordenadas
- 19. Snaps. Uso y configuración
- 20. Alinear
- 21. Copia Instancia Referencia
- 22. Extras
- 23. Medir
- 24. Capas
- 25. Resumen

#### **MODELADO**

- 26. Introducción a las Spline y sus Modificadores
- 27. Editable Spline
- 28. Editable Spline
- 29. Introducción a la Editable Poly

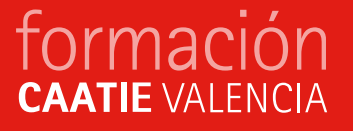

- 30. Editable Poly (selección)
- 31. Editable Poly (selección suavizada)
- 32. Editable Poly (editar geometría)
- 33. Editable Poly (edición de subobjetos)
- 34. Editable Poly (edición de subobjetos)
- 35. Editable Poly (edición de subobjetos)
- 36. Editable Poly (Subdivisión, Paint deformation)
- 37. Editable Poly (Suavizado, ID)
- 38. Editable Mesh
- 39. Barra Ribon
- 40. Turbosmooth
- 41. Modificadores de modelado
- 42. Objetos de composición

## **ANIMACIÓN**

- 43. Introducción Animación
- 44. Crear Keyframes
- 45. Panel Motion
- 46. Editor de curvas
- 47. Path Constrain
- 48. Previos de animación
- 49. Bipedo

#### **RENDER**

- 50. Render
- 51. Arnold
- 52. Frame Bufer

### **ILUMINACIÓN**

53. Luces estándar (omni) 54. Luces estándar (Focos y luz directa) 55. Luces fotométricas 55. Luces de Arnold 56. HDRI Arnold

### **CAMARAS**

58. Cámaras

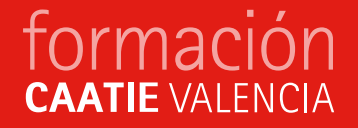

#### **MATERIALES**

- 59. Mapeado Objetos
- 60. Introducción editor de materiales
- 61. Slate editor
- 62. Parámetros de material Standart
- 63. Parámetros de material Standart Arnold

## **PONENTE**

#### Luis López Rivera

*Instructor oficial 3D Studio Max. Diseñador Gráfico, experto en diseño con 3D Studio Max, con una amplia experiencia profesional como diseñador en materia de diseño orgánico e inorgánico, Iluminación, texturizado, animación, infografías y renderizado, postproducción y efectos digitales.*

## **CUOTA DE INSCRIPCIÓN**

Colegiados y precolegiados: 100,00 euros (exento de IVA)

General: 130,00 (exento de IVA)

#### **OBSERVACIONES**

*Este curso puede ser bonificable por la Fundación Estatal para la Formación en el Empleo, para ello deberán solicitarlo por correo electrónico (formacion@caatvalencia.es), y presentar la documentación 8 días naturales antes del inicio del curso.*

## **FORMA DE PAGO**

Tarjeta bancaria

## **INSCRIPCIONES**

Web> www.caatvalencia.es, sección de formación.

**[INSCRIPCIONES](http://www.caatvalencia.es/pub/formacioncurso.aspx?codigo=10000738)** 

Una vez formalizada la inscripción recibirás un email del "Departamento técnico y soporte" de Intelec con la clave de usuario y la contraseña, así como las indicaciones de "acceso al campus".

La fecha de inicio del curso será siempre un día posterior a la recepción del e-mail, en caso de necesitar cambiar la fecha de inicio de su curso, póngase en contacto a la menor brevedad con el departamento técnico para solicitarlo.

formación

#### **Departamento técnico y soporte de Intelec:**

luis@intelec.es tel. 679871278

## **COLABORA**

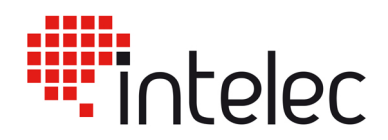